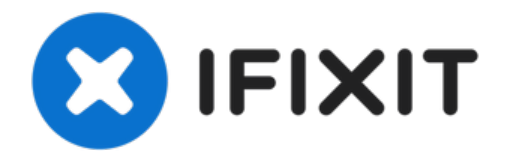

# **Remplacement de l'adaptateur secteur HP Officejet Pro 8620**

Ce guide vous aidera à remplacer votre...

Rédigé par: Scott

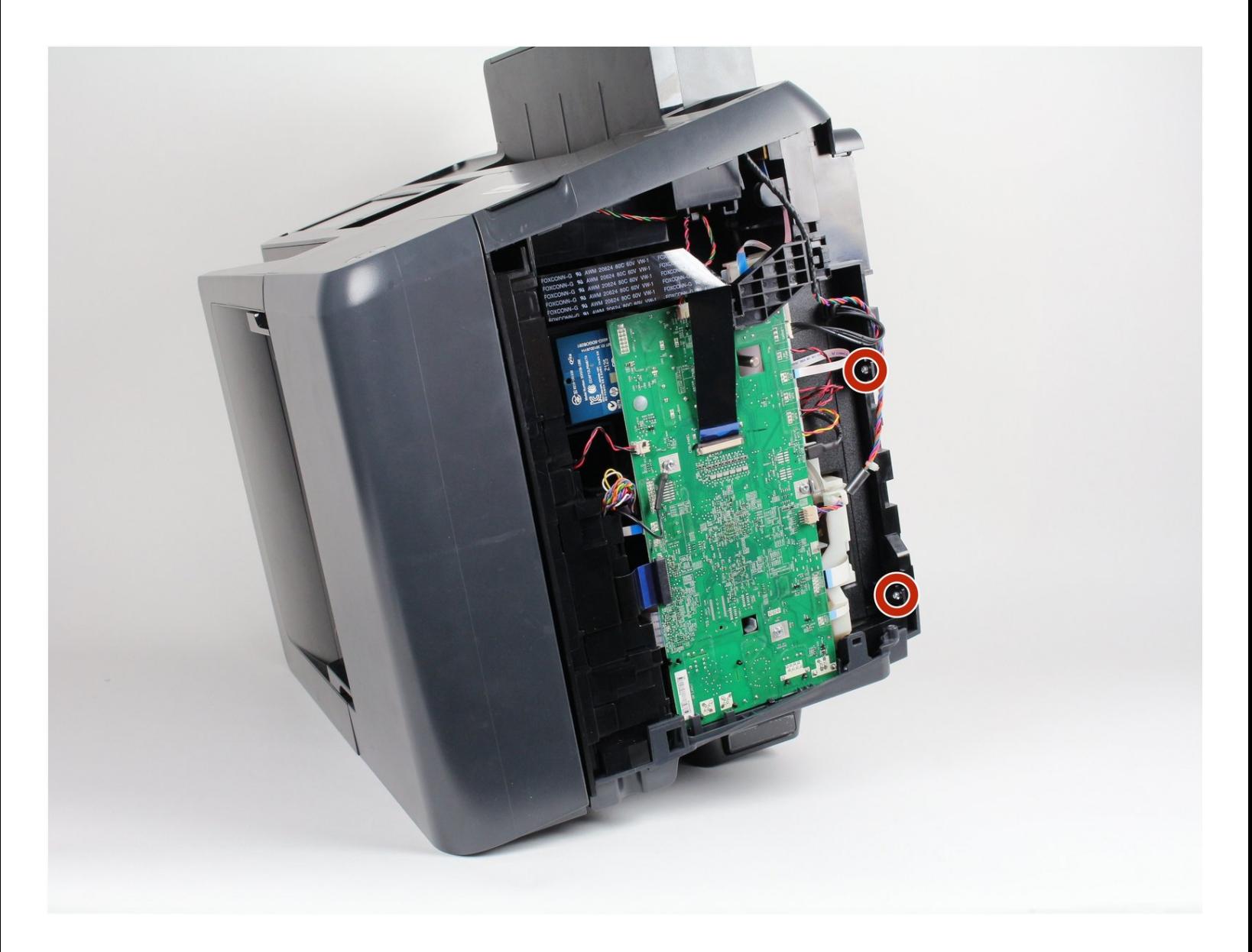

# **INTRODUCTION**

Ce guide vous aidera à remplacer votre adaptateur secteur à l'intérieur de l'imprimante.

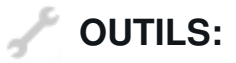

[Tournevis](https://store.ifixit.fr/products/tr8-torx-security-screwdriver) Torx Security TR8 (1) [Tournevis](https://store.ifixit.fr/products/tr9-torx-security-screwdriver) Torx Security TR9 (1)

#### **Étape 1 — Panneau de gauche**

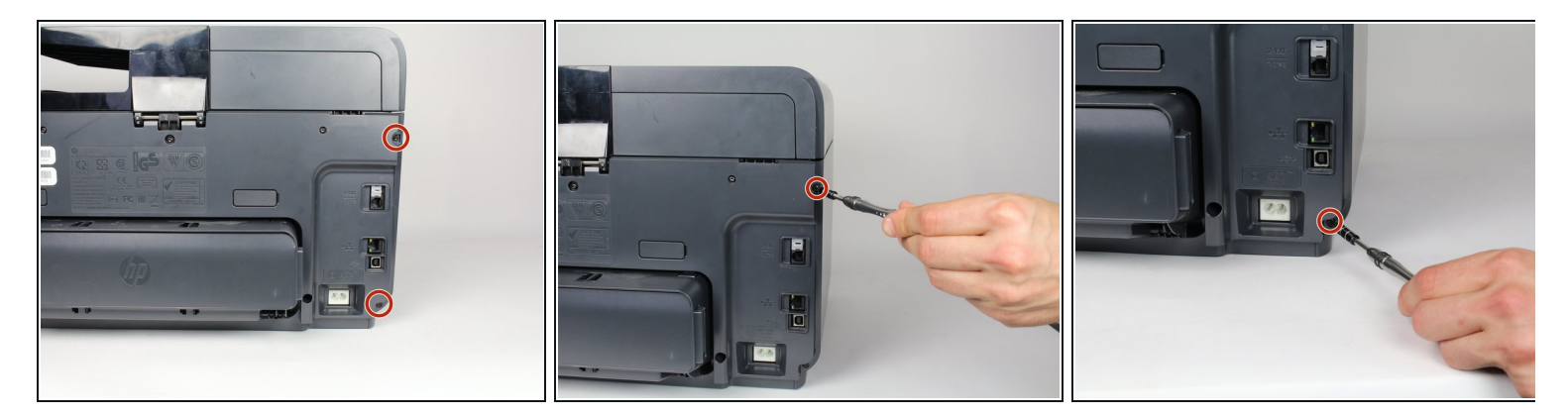

- Éteignez l'imprimante et débranchez le câble d'alimentation.
- Retirez deux vis T9 de 13 mm à l'aide d'un tournevis T9-Torx. Tourner dans le sens antihoraire jusqu'à ce que les vis soient desserrées.  $\bullet$

## **Étape 2**

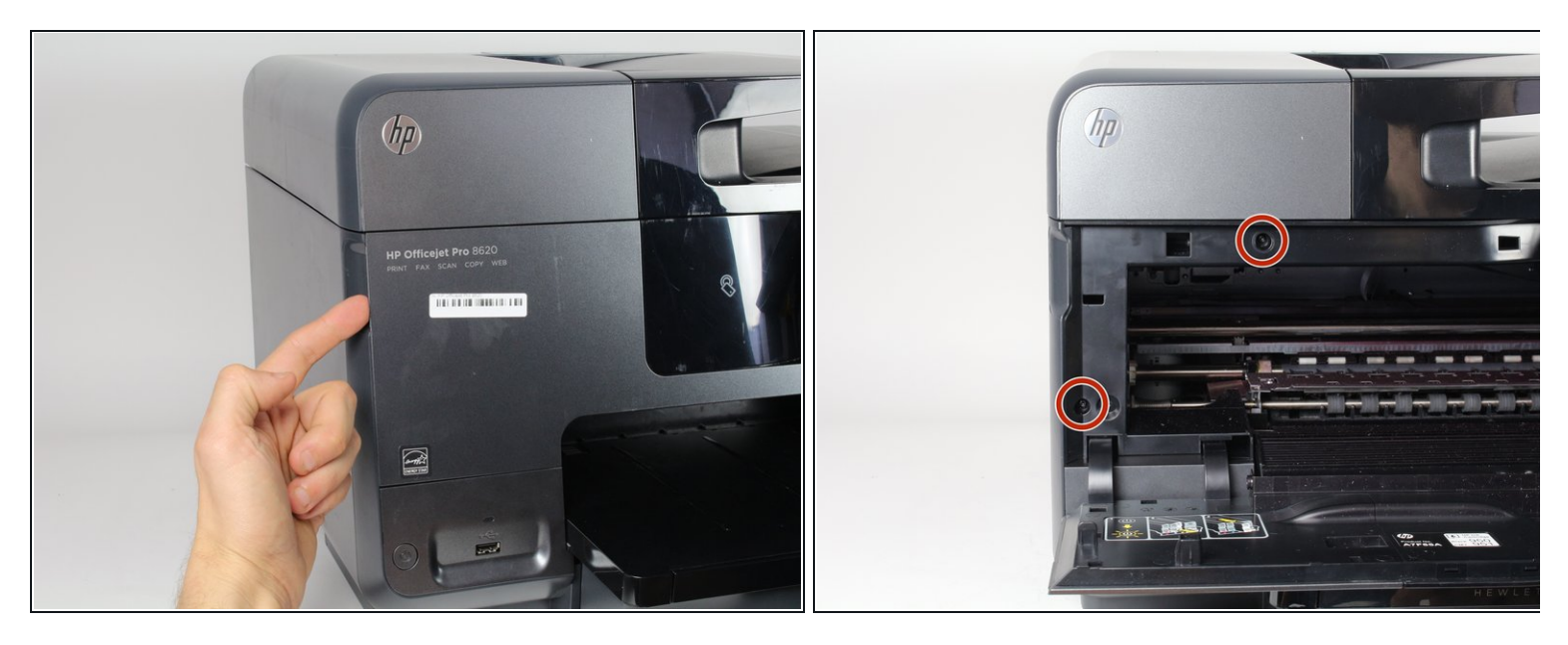

- Ouvrez la porte avant en plaçant votre doigt sur la rainure en retrait sur le côté gauche de l'imprimante et en tirant vers le bas
- $\widehat{d}$  Cela vous donnera accès aux deux vis T9-TORX de 13 mm qui doivent être retirées pour libérer le panneau.

## **Étape 3**

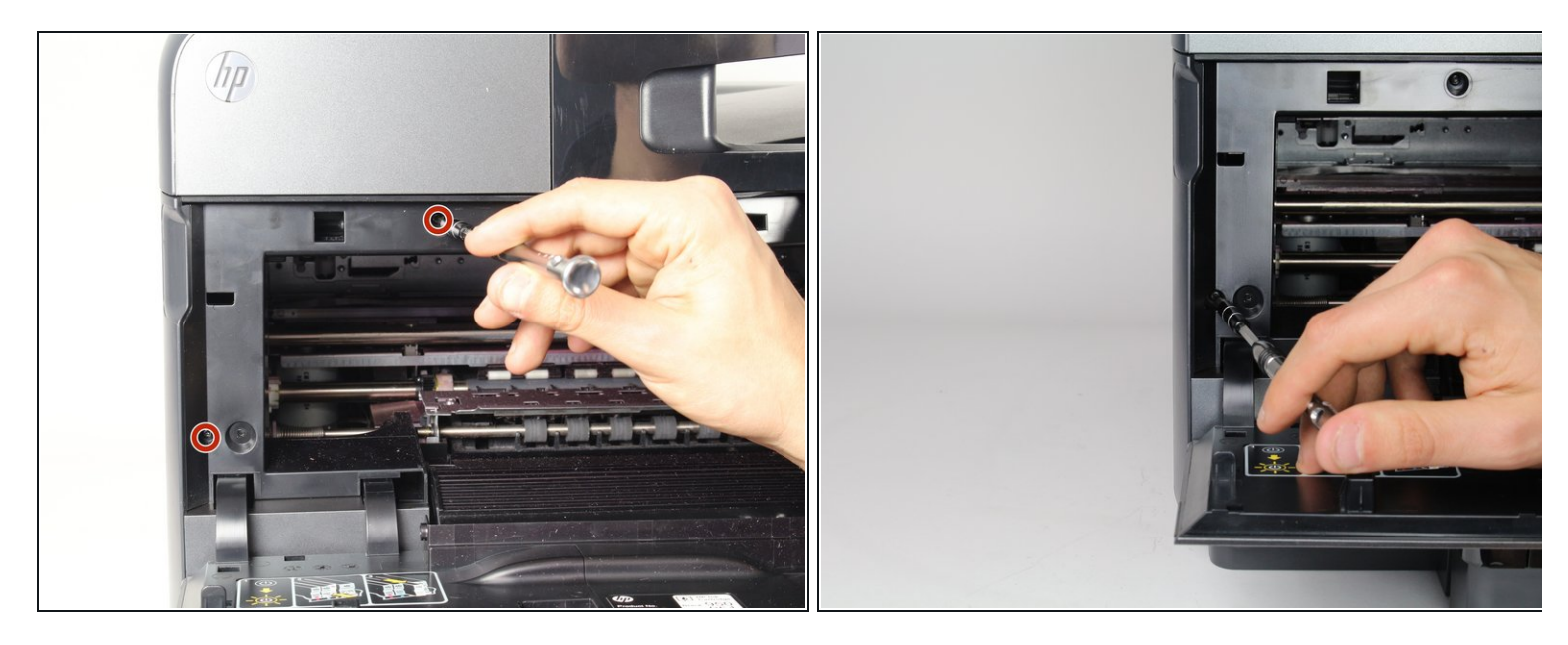

Retirez les deux vis de 13 mm avec un tournevis T9-TORX en tournant dans le sens antihoraire (à gauche).  $\bullet$ 

## **Étape 4**

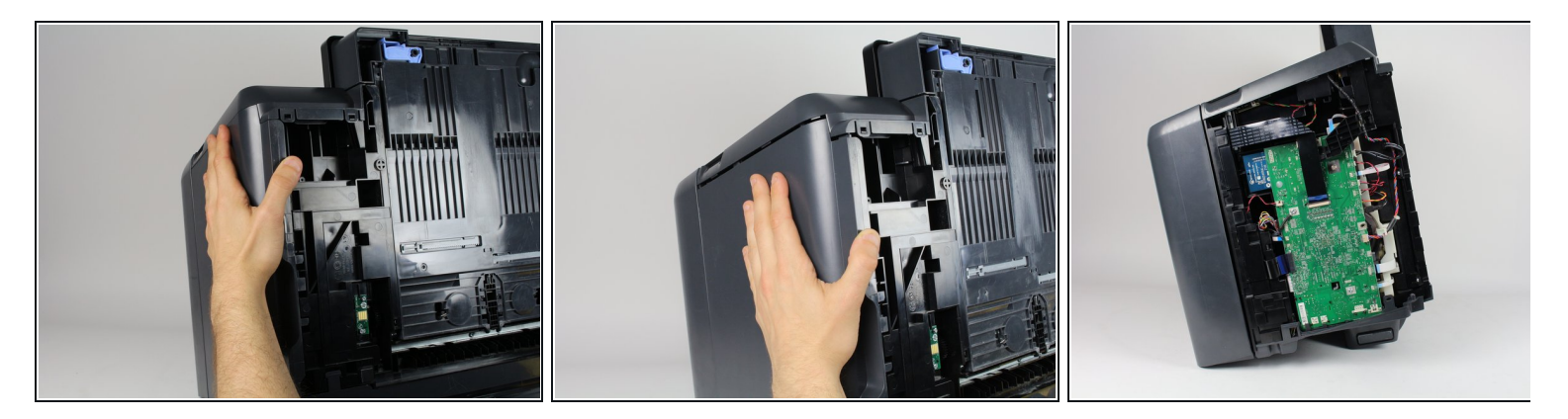

Retirez délicatement le panneau latéral gauche en plaçant votre paume à plat contre la surface et en tirant vers le bas.  $\bullet$ 

#### **Étape 5 — Adaptateur secteur**

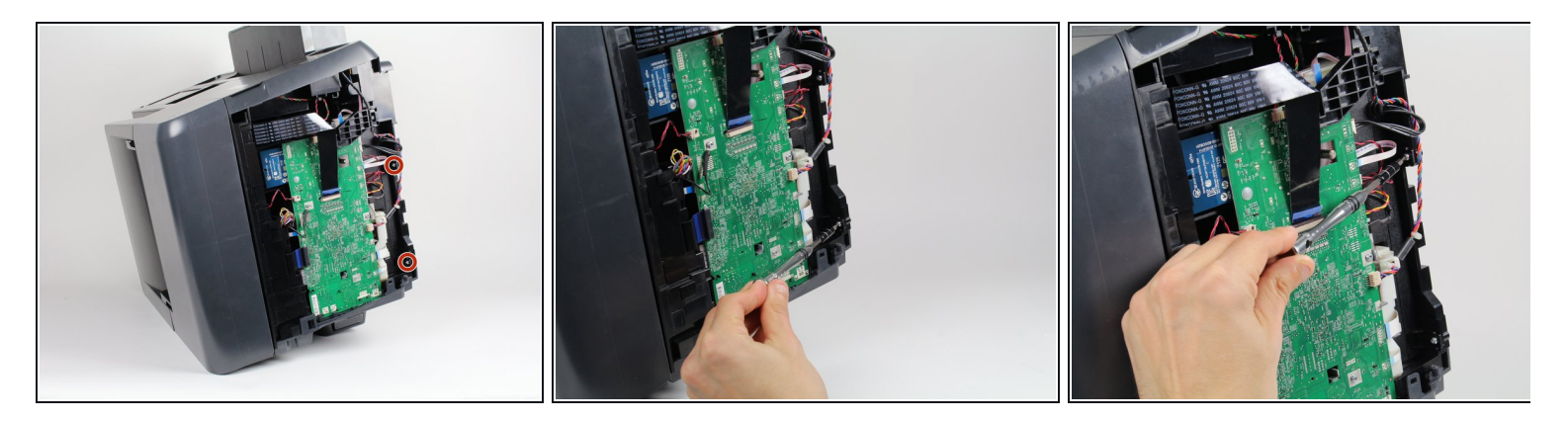

Retirez les deux vis de 13 mm avec un tournevis T9-Torx en les faisant tourner dans le sens antihoraire.  $\bullet$ 

### **Étape 6**

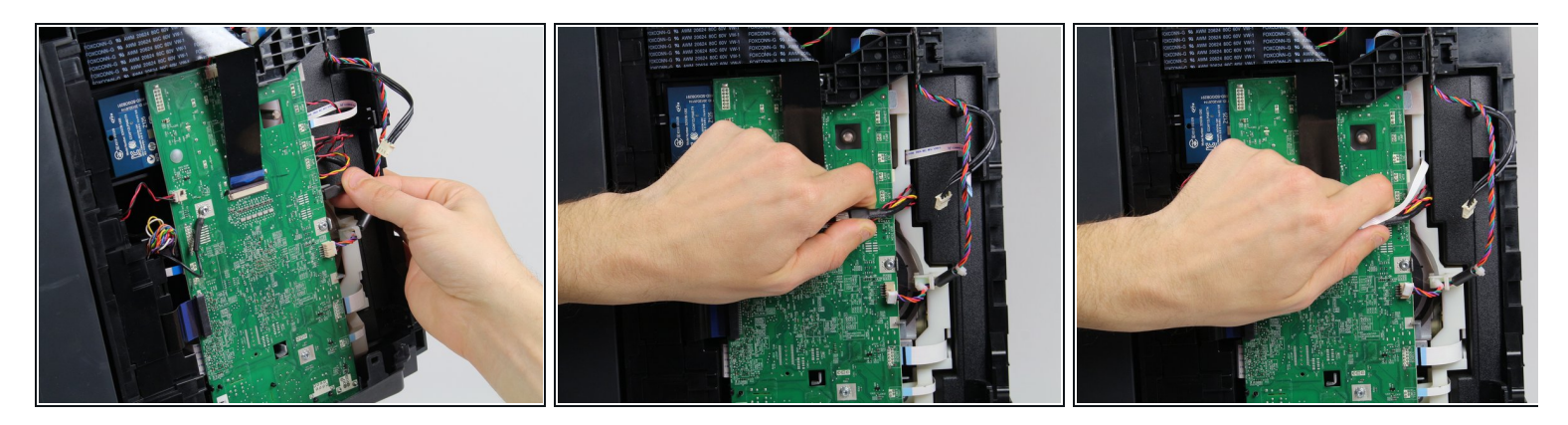

- Débranchez le câble noir.
- Déplacez tous les câbles et fils vers le haut de la carte mère pour permettre à l'adaptateur d'alimentation en dessous d'être retiré librement.

#### **Étape 7**

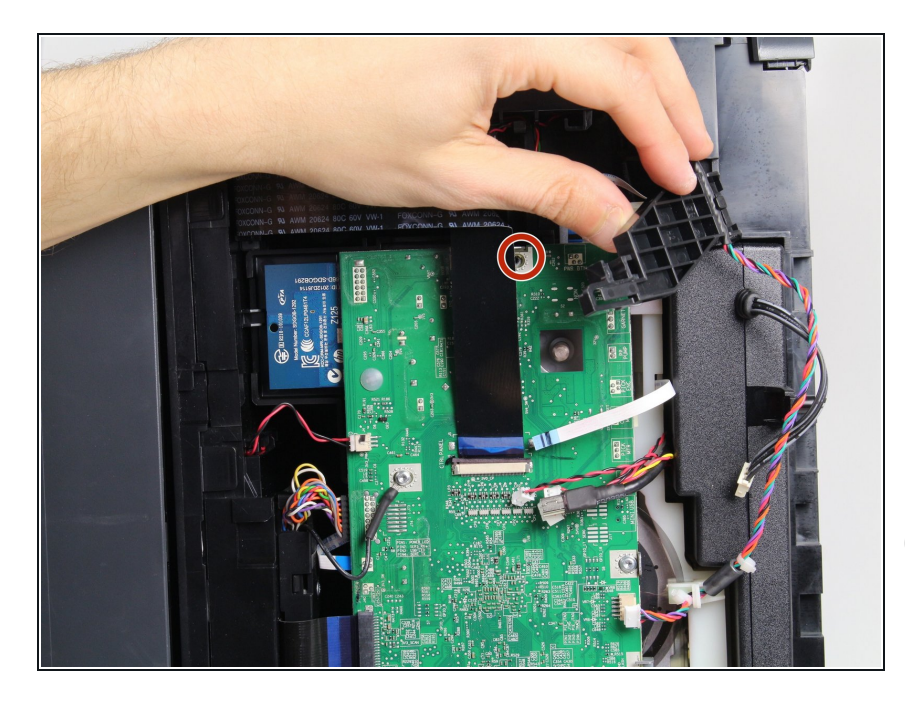

- **Pliez doucement le câble ruban noir.**
- Retirez une vis T8 de 8 mm sous le câble ruban en la faisant tourner dans le sens antihoraire avec un tournevis T8 -Torx.
- Retirez le couvercle en plastique noir et les fils de couleur qui y sont connectés.
- Vous avez maintenant dégagé un passage pour retirer l'adaptateur secteur.

#### **Étape 8**

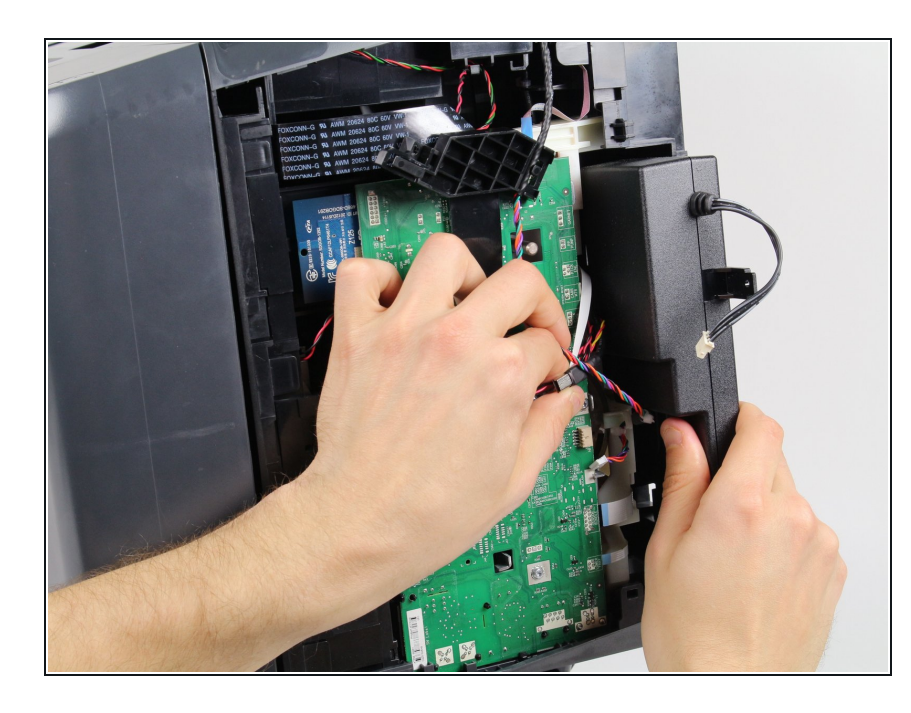

- $\bullet\,$  Retirez doucement l'adaptateur secteur.
- $(i)$  Soyez prudent avec tous les fils lorsque vous retirez l'adaptateur.

Pour remonter votre appareil, suivez ces instructions dans l'ordre inverse.